## **User Interface & Device How to configure voice commands?**

To configure voice commands:

1. Press during 3 seconds the Home button on the device's interface.

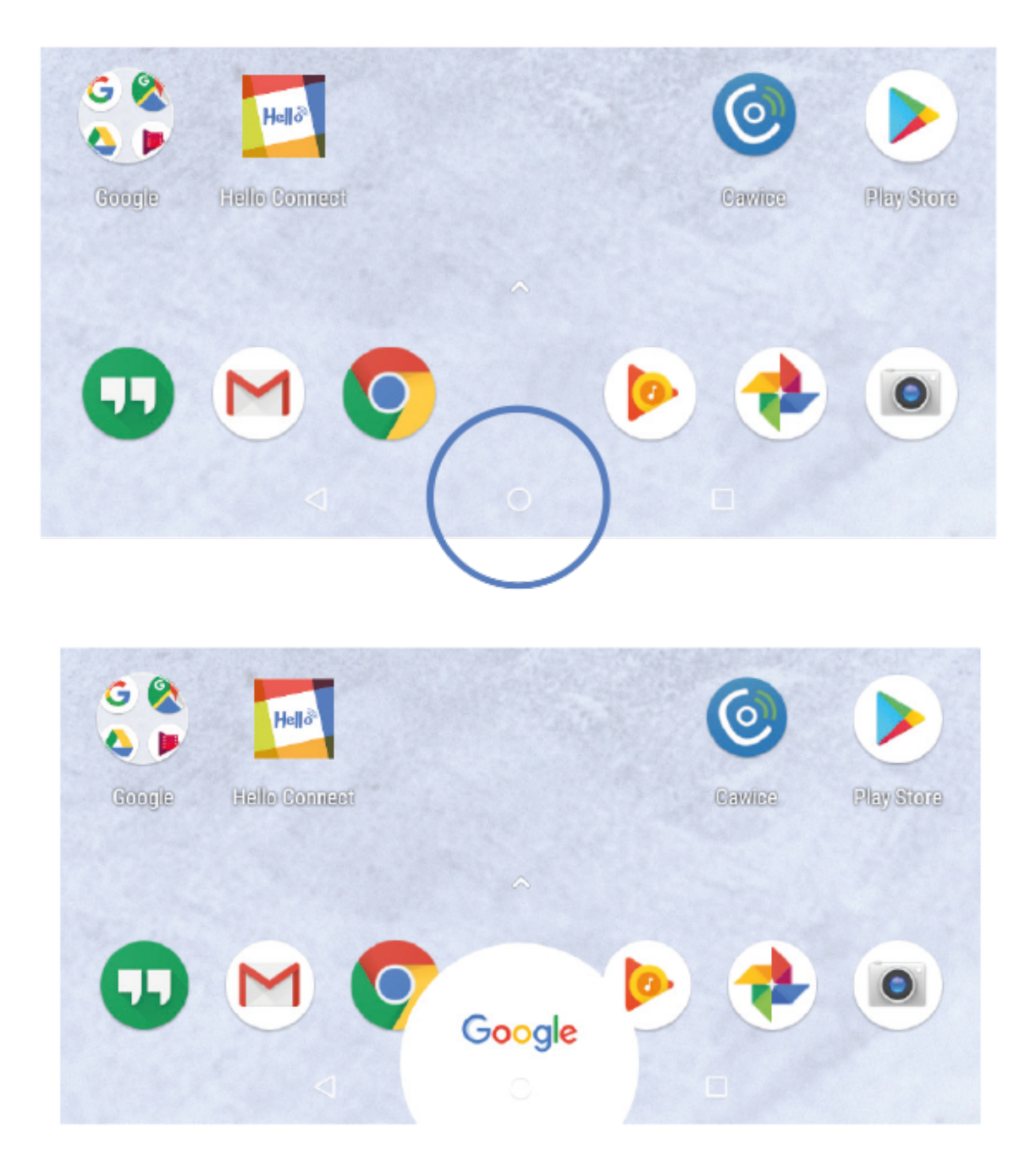

2. Follow the onscreen instructions.

Configuring voice commands allows the device to recognize your voice when you say commands.

For more information: https://assistant.google.com/explore?hl=en\_us. Unique solution ID: #2067 Author: Diibril Last update: 2018-10-16 17:30

> Page 1 / 1 **(c) 2024 ARCHOS <noreply@archos.com> | 2024-05-03 04:31** [URL: http://faq.archos.com//index.php?action=artikel&cat=6&id=561&artlang=en](http://faq.archos.com//index.php?action=artikel&cat=6&id=561&artlang=en)